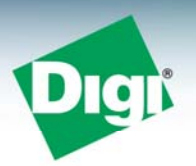

# **Creating a Smart Energy Device Using Digi's XBee® SE RF Module**

# **Introduction**

# **Overview**

The ZigBee Smart Energy public profile is a collection of device descriptions and functionality that enables utilities to intelligently manage energy loads, monitor energy usage and optimize consumption in a secure environment.

Digi International has created the XBee and XBee-PRO SE RF Modules to provide a major building block for manufacturers developing any of the eight Smart Energy devices specified by the ZigBee Smart Energy public profile. These include:

- ESP (Energy service portal)
- Metering device
- In-premise display device
- PCT (Programmable communicating thermostat)
- Load controller
- Smart appliance
- Prepayment terminal
- Range extender

Manufacturers must implement a defined communications protocol to ensure Smart Energy devices are able to intercommunicate simply and securely.

Digi's XBee SE RF module features a smart energy firmware load that is customized specifically for the ZigBee Smart Energy profile. The diagram below illustrates how an XBee SE operates in a smart energy device, including what the XBee does and what the host microcontroller should do.

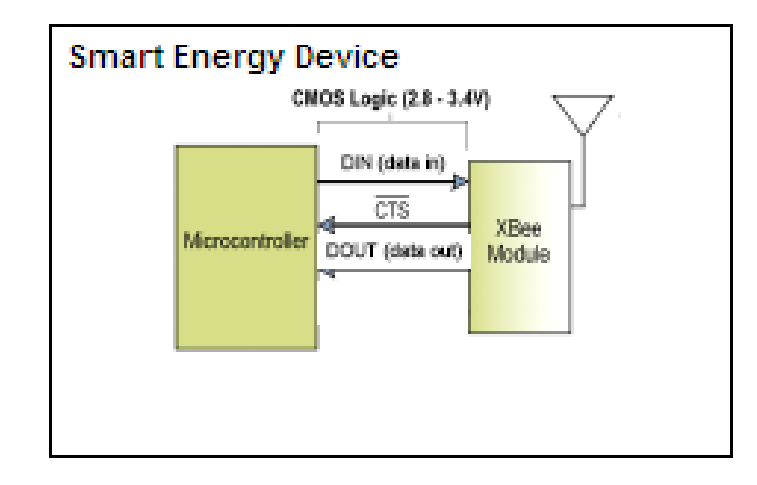

#### **The Microcontroller Firmware:**

- Is the brains of the device
- Writes a driver to talk to the XBee API via UART
- Responds to ZigBee Device Profile commands (e.g. simple descriptor, active endpoints, match descriptor requests)
- Supports the required and any optional clusters for the specific smart energy device
- Implements mandatory attributes and commands, as well as any optional attributes and commands to be supported by the device.

#### **The XBee SE Firmware:**

- Is the wireless ZigBee interface of the device
- Provides a simple serial API to a certified ZigBee stack
- Manages forming/joining networks
- Supports key establishment cluster and authentication
- features including: Security and networking, Enabling/disabling joining, End device interactions (polling, - Features configuration registers to allow simple customization and diagnostics of advanced ZigBee sleep durations, etc.), Many-to-one routing.

By using the XBee SE module as part of a Smart Energy device, developers can focus on supporting the high level application communications protocols without digging into the technical intricacies of the ZigBee stack. In addition, XBee and XBee-PRO SE RF modules have been fully certified by the FCC, ETSI and other approval agencies, eliminating the need for RF engineering, testing and manufacturing.

## **Firmware Loads**

The XBee Smart Energy firmware is a firmware load for XBee Series 2 RF modules. This means developers can convert XBee ZB and ZNet 2.5 RF modules into SE modules simply by changing firmware. Look for the Smart Energy Conversion Kit on [www.digi.com/standards/smart-energy](http://www.digi.com/standards/smart-energy) to do this. The XBee Smart Energy firmware currently supports the following variations:

- 31xx (API Coordinator)
- 33xx (API Router)
- 39xx (API End device)

Changing from coordinator to router or router to end device requires a new firmware load. Firmware can be uploaded serially to the XBee either programmatically or using a serial firmware update tool such as Digi's X-CTU. See the XBee SE RF module manual for details.

### **Reference Documentation**

This document references several ZigBee standards documents available to members of the ZigBee Alliance. At the time of this writing, the following documents were used as references:

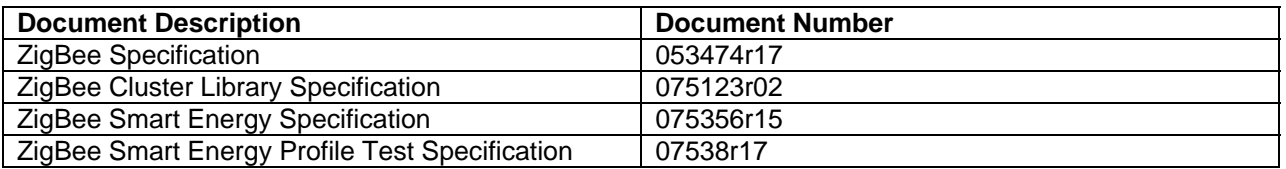

The XBee SE product manual includes additional information on the XBee SE firmware. The product manual can be downloaded on [www.digi.com/standards/smart-energy](http://www.digi.com/standards/smart-energy).

# **Recommendations to Manufacturers**

We recommend manufacturers consider the following steps when creating Smart Energy devices:

- Obtain a copy of the ZigBee Specifications listed above
- Subscribe to the email list and consider attending the weekly AMI teleconferences to stay abreast of upcoming specification changes
- Stay in touch with [se.developer@digi.com](mailto:se.developer@digi.com) for technical support while building the product
- Obtain test certificates (see the XBee SE RF module manual Appendix D for details on certificates)
- Certify the Smart Energy device with a ZigBee test house
- Obtain production certificates

# **Remaining Sections**

The remaining sections in this application note cover the following important topics related to developing a Smart Energy device:

- Forming / Joining a Smart Energy Network
- XBee Commissioning
- ZigBee Device Profile (ZDP) Support
- ZigBee Cluster Library (ZCL) Support
- Implementing Smart Energy Devices
- APS Encryption
- Trust Center Requirements
- Network Management
- Smart Energy Device Certification

# **Forming/Joining a Smart Energy Network**

The XBee is designed to make forming and joining a smart energy network simple. The following sections describe the default XBee behavior for each device type. Refer to the XBee SE manual for details.

## **Coordinator**

The coordinator is configured to start a network on one of the 14 channels in the default scan channels list (11 – 24). The coordinator performs an energy scan and active scan to ensure it selects a channel with minimal energy where a PAN ID conflict will not occur. Once the coordinator forms a network, it sends a modem status API frame out its UART indicating the coordinator started, and its Associate LED pin (pin 15) toggles at a rate of one blink per second. The AI command, if queried, returns a value of 0, indicating a successful start. The actual operating channel and PAN ID can be queried with the CH, OP and OI commands. See the XBee SE manual for details.

By default, the coordinator selects a random 64-bit and 16-bit PAN ID for the network. The coordinator is also configured as the trust center and network manager. It supports key establishment on endpoint 0x5E and can respond to all of the key establishment commands, allowing joining devices to authenticate and obtain a new link key. It will respond to active endpoint, match descriptor or simple descriptor requests that are sent to it by joining devices. For example, joining devices may query the coordinator for an endpoint that supports the key establishment cluster using a match descriptor request. (Applications can optionally respond to these and other ZDO requests with custom endpoint and/or cluster ID information using the AO command. See the "ZigBee Device Profile" support section later in this app note.)

Permit-joining time is defined by the NJ setting, which has a default of 0xFE, or 254 seconds. Once the coordinator starts a network and the permit-join time completes, joining must be enabled in order for additional devices to join the network. Joining can be enabled by changing the NJ value, by sending a CB command with a parameter of 2, or by using the commissioning push button feature. See the SE manual for details on the commissioning push button feature.

### **Router**

The router is configured to attempt to join a network up to three times when first powered on. By default, the router will scan 14 of the 16 channels (11 – 24) and join any PAN that is allowing joining. After the router joins a network, it will attempt to discover an endpoint on the trust center that supports key establishment by sending a match descriptor request to the coordinator. If the trust center responds with a match descriptor response, the router will attempt to perform key establishment.

When the router joins a network (before key establishment begins), it will send a modem status API frame out its UART indicating the router has joined a network. Once key establishment completes, it will send an API frame out the UART indicating the device authenticated successfully, and its Associate LED pin (pin 15) toggles at a rate of two blinks per second. The AI command, if queried, returns a value of 0, indicating a successful join to a smart energy network.

If the three join attempts fail, the AI command may be queried to identify the cause of failure. The AI register has a large number of defined status values; see the XBee SE manual for definitions. A non-zero value indicates the reason for the failure. AI is set to 0x30 if the router joins a network, but has not yet authenticated. Authentication can take several seconds. The router will attempt joining again when either a CB command is sent with a parameter of 1, or by using the commissioning push button feature. See the SE manual for details on the commissioning push button feature.

NOTE: By default the XBee SE has key establishment disabled. If key establishment is enabled (EO command), the XBee router requires a certificate installed in order to join a smart energy network. See the XBee SE RF module manual Appendix D for details on certificates.

### **End Device**

The end device is configured to attempt to join a network up to three times when first powered on. By default, the end device will scan 14 of the 16 channels  $(11 – 24)$  and join any PAN that is allowing joining. After the end device joins a network, it will attempt to discover an endpoint on the trust center that supports key establishment by sending a match descriptor request to the coordinator. If the trust center responds with a match descriptor response, the end device will attempt to perform key establishment.

When the end device joins a network (before key establishment begins), it will send a modem status API frame out its UART indicating the end device has joined a network. Once key establishment completes, it will send an API frame out the UART indicating the device authenticated successfully, and its Associate LED pin (pin 15) toggles at a rate of two blinks per second. The AI command, if queried, returns a value of 0, indicating a successful join to a smart energy network.

If the three join attempts fail, the AI command may be queried to identify the cause of failure. A non-zero value indicates the reason for the failure. AI is set to 0x30 if the end device joins a network, but has not yet authenticated. Authentication can take several seconds. The end device will attempt joining again when either a CB command is sent with a parameter of 1, or by using the commissioning push button feature. See the SE manual for details on the commissioning push button feature.

Once the end device has joined a network, it sends a poll request to its parent device to see if the parent received any RF data in its behalf. The end device continues polling while awake, disabling its receiver between polls if the parent has no data for it.

NOTE: By default, the XBee SE has key establishment disabled. If key establishment is enabled (EO command), the XBee end device requires a certificate installed in order to join a smart energy network. See the XBee SE RF module manual Appendix D for details on certificates.

# **XBee Commissioning**

The XBee SE firmware includes AT commands that can be set or queried to manage commissioning attributes. In most cases, the default values should suffice. The following table maps smart energy startup attributes to AT commands.

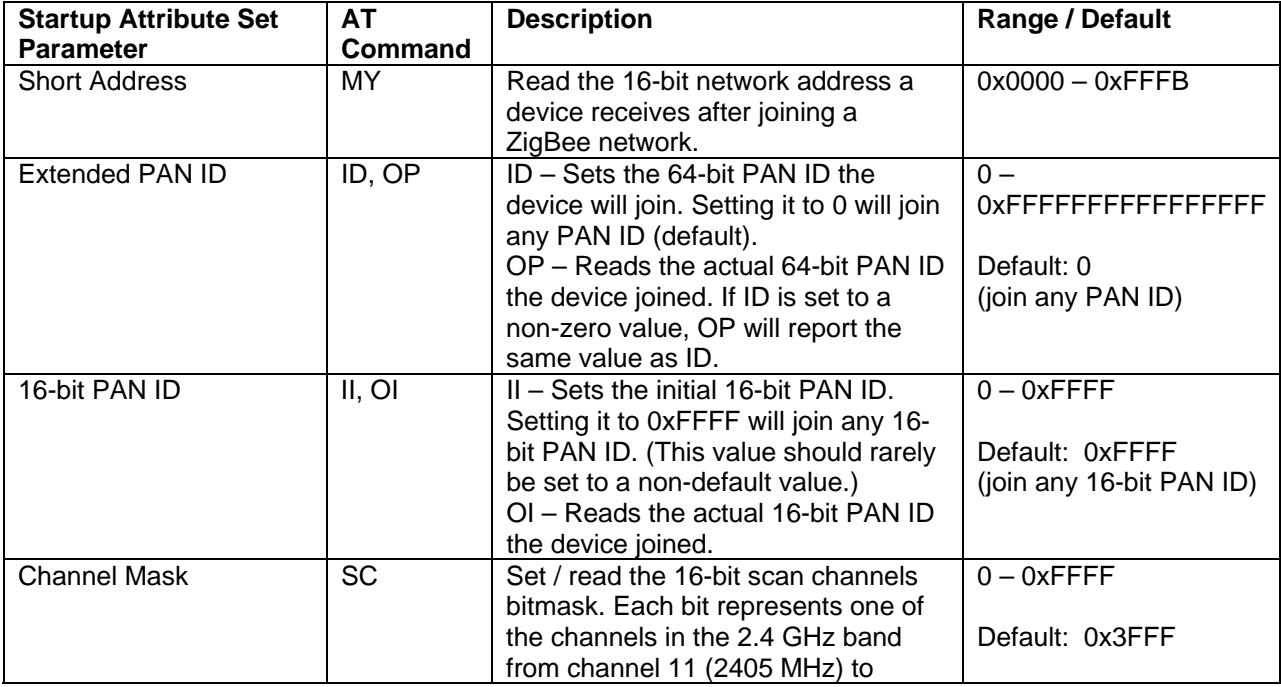

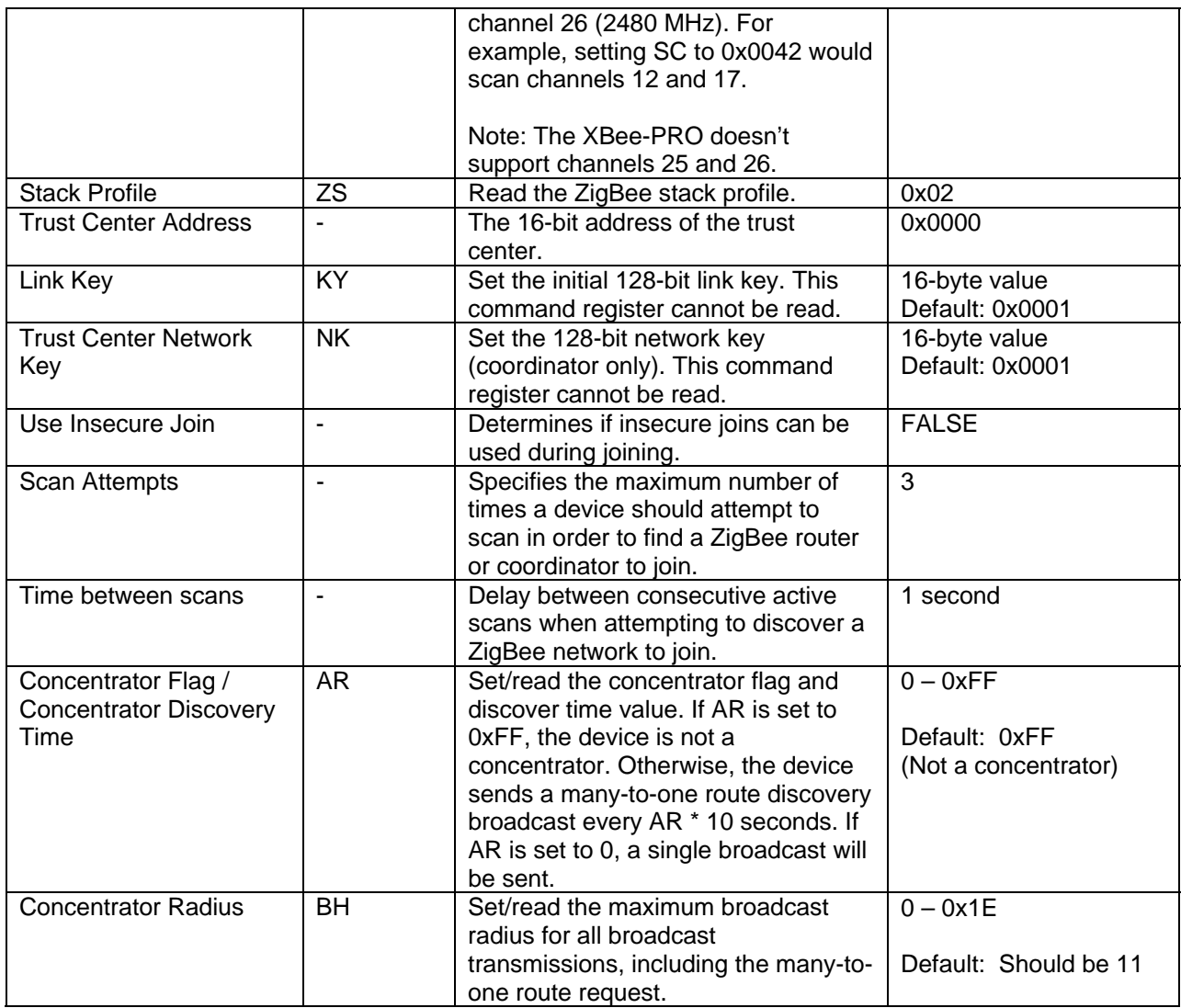

### **Sending AT Commands**

The AT Command and AT Command Queue Parameter API frames (0x08 and 0x09 respectively) are used to set or query AT command values.

The AT Command and AT Command Queue Parameter frames are outlined in the XBee SE manual.

## **General Commissioning Practices**

The default configuration for XBee routers and end devices allows the devices to join any PAN ID that is allowing joining on any of 14 channels (channels 11 – 24). The XBee can support all 16 channels; the XBee-PRO cannot support the higher two channels. The PAN ID and scan channel masks are configurable with the ID, II and SC commands. In general, routers and end devices should leave the ID, II and SC commands at their default values to ensure the device can join any PAN ID. Smart energy devices must have a valid certificate installed. See the XBee SE RF module manual Appendix D for details on certificates.

# **ZigBee Device Profile (ZDP) Support**

The ZigBee Device Profile defines an interface for managing ZigBee devices, and performing device and service discovery. See the ZigBee specification for a complete list of features included in the ZDP.

Most ZDP messages involve a command / response interaction. For example, a request message such as a network address request or match descriptor request might be sent to a remote device. The remote device that the request was intended for would respond with the appropriate response.

By default, the XBee smart energy firmware responds to all received ZDP request messages. However, many of the ZDP messages are intended to discover services (e.g., endpoints, cluster IDs, etc.) that are supported on the device. Therefore, the application must receive ZDP request messages and send properly formatted responses.

For the application layer to receive ZDP request messages, the AO command must be set to 3 (nondefault value). When AO is set to 3, the XBee firmware will no longer send responses to many of the received ZDP requests. The application is responsible to manage all ZDP requests that are sent out the UART.

With AO set to 3 (enable ZDP passthrough), the XBee will process the following ZDP messages:

- Network Address Request (cluster ID 0x0000)
- IEEE Address Request (cluster ID 0x0001)
- Node Descriptor (cluster ID 0x0002)
- Power Descriptor (cluster ID 0x0003)
- Most Mgmt ZDP messages (cluster IDs 0x0030 0x0034, 0x0036, 0x0038)

The application must respond to:

- Simple Descriptor Request (CID 0x0004)
- Active Endpoints Request (CID 0x0005)
- Match Descriptor Request (CID 0x0006)
- Unsupported ZDP requests

#### **Example 1 – Simplified Code to Manage ZDP Messages**

```
// Received RF data packet 
If(( packet->profileID == ZIGBEE_DEVICE_PROFILE_ID) && (packet->destEndpoint == 
ZIGBEE_DEVICE_OBJECTS_ENDPOINT)){ 
  Switch (packet->clustered){ 
   Case SIMPLE_DESC_REQ_ZDP: 
     sendSimpleDescResponse(); 
     break; 
   case ACTIVE_EP_REQ_ZDP: 
    sendActiveEndpointsResponse(); 
    break; 
   case MATCH_DESC_REQ_ZDP: 
    sendMatchDescriptorResponse(); 
    break; 
   case USER_DESC_REQ_ZDP: 
    sendUserDescResponse(); 
    break; 
   default: 
    sendUnsupportedResponse(); 
  }
```
# **ZigBee Cluster Library (ZCL) Support**

The ZigBee Cluster Library specification provides a foundation to retrieve information from ZigBee devices using a command format that can be understood among all ZigBee devices. The library is a collection of clusters, where each cluster in the library is a collection of commands and attributes that together define an interface to a specific functionality. For example, the TIME cluster can be used to synchronize devices in the network together with a similar timestamp. The TIME cluster as defined in the ZCL includes attributes to specify time-related information such as UTC time and a local time zone. In most cases, these attributes can be queried or set.

The following table shows several standard ZigBee clusters with some of the attributes and commands they support. Note that each attribute and command has a unique identifier within the scope of the cluster.

| <b>Cluster (Cluster ID)</b> | <b>Server Side Attributes</b><br>(Attribute ID)                                             | <b>Commands (Command ID)</b>             |
|-----------------------------|---------------------------------------------------------------------------------------------|------------------------------------------|
| Basic (0x0000)              | Application Version (0x0001)<br>Hardware Version (0x0003)<br>-<br>Model Identifier (0x0005) | Reset to defaults (0x00)                 |
| Identify (0x0003)           | Identify Time (0x0000)                                                                      | Identify (0x00)<br>Identify Query (0x01) |
| Time (0x000A)               | Time (0x0000)<br>Time Status (0x0001)<br>Time Zone (0x0002)                                 |                                          |
| Thermostat (0x0201)         | Local Temperature (0x0000)<br>Occupancy (0x0002)                                            | Setpoint raise / lower (0x00)            |

**Table 1 – Sample Clusters, Attributes and Commands** 

# **Client/Server**

Clusters are typically implemented in a client/server model. The server of a cluster typically stores attributes that can be manipulated or queried by the client of the cluster. In some cases, attributes may be present on the client of a cluster.

Commands that manipulate or read attributes are typically sent from a client device and received by the server. The response is then sent by the server device to the client. The simple descriptor of a device lists the input clusters and output clusters supported on the device. Input clusters are synonymous with server clusters, and the output clusters are the client clusters supported on the device.

Public profiles such as Smart Energy or Home Automation require their respective devices to implement a defined set of functions. Some of these functions may be defined in the profile itself, while others may be defined in the ZCL. Smart Energy devices, for example, must support the basic and time clusters in the ZCL. This document will explore several clusters in detail.

# **ZCL Frame Format**

The ZigBee Cluster Library defines a simple message service that includes a ZCL frame header and ZCL payload. All ZCL commands that are transmitted to devices in the network must follow the ZCL frame formatting conventions as defined in the ZCL specification.

The ZCL frame header is defined as follows (see ZigBee Cluster Library, section 2.3.1):

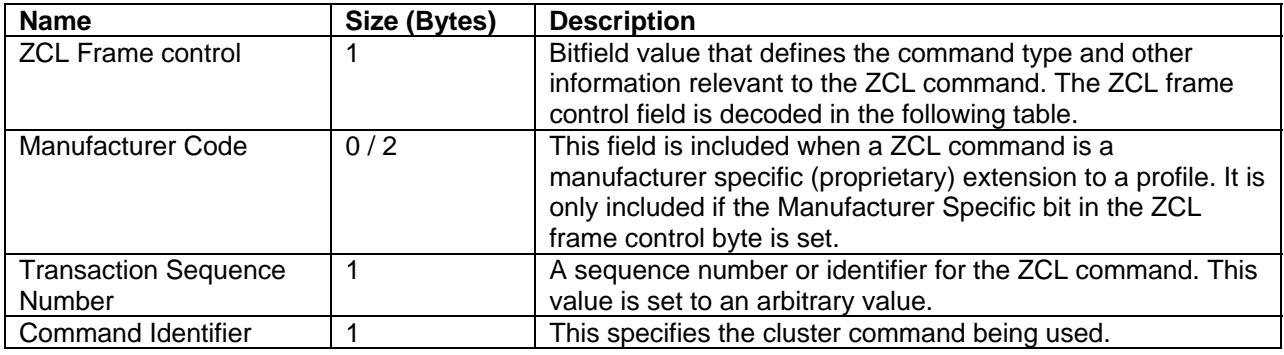

#### **Table 2 – ZCL Frame Header**

The bitfield for the ZCL frame control field in the ZCL header is enumerated below.

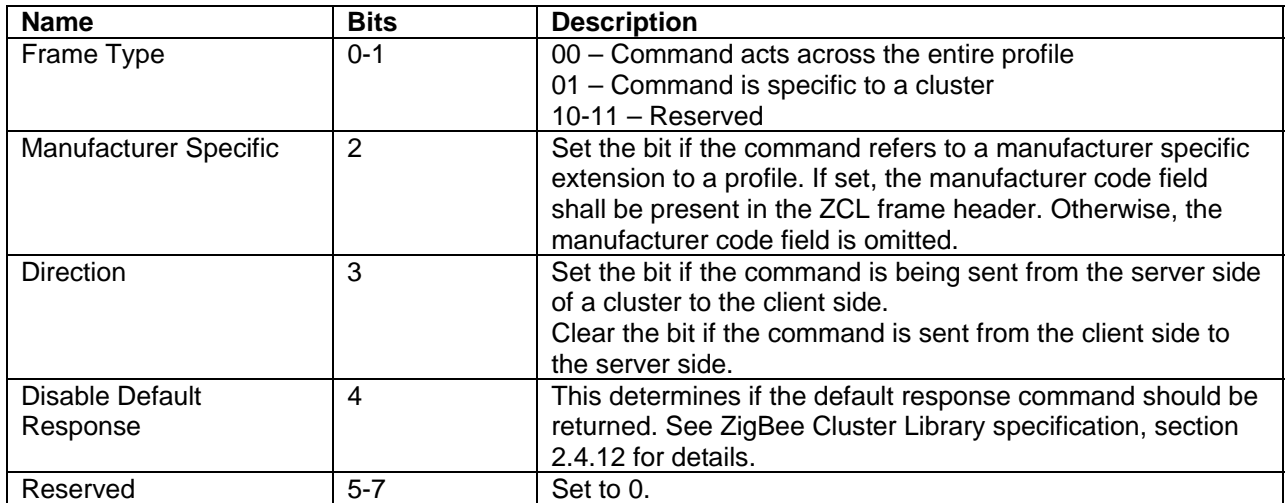

#### **Table 3 – ZCL Frame Control Bitfield**

# **General Commands**

The Frame Type bits of the ZCL Frame Control bitfield specifies if the command applies to the entire profile, or if the command is specific to a cluster. For example, the Smart Energy profile defines a load control event command as part of the demand response and load control cluster. This command is specific to a cluster.

In contrast, general commands are defined across an entire profile and not specific to a particular cluster. General commands are most often used to perform some operation on attributes such as discover, read, write and report. When these commands are sent, the Frame Type bits in the ZCL Frame Control must be set to 00. The following table lists some of the general commands. See ZigBee Cluster Library specification, section 2.4 for a complete listing of commands.

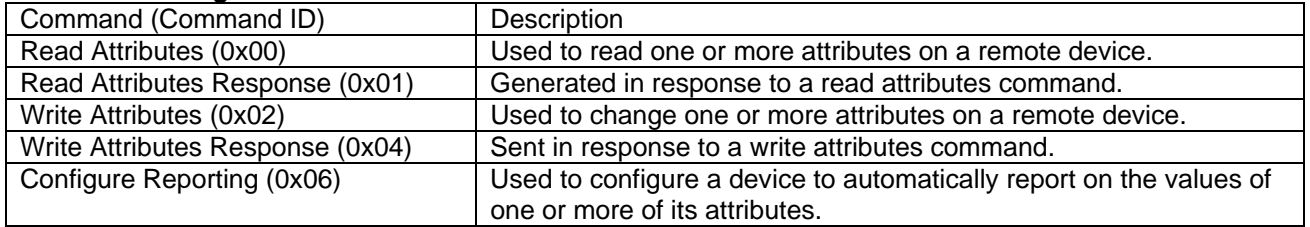

#### **Table 4 – Listing of Some General Commands**

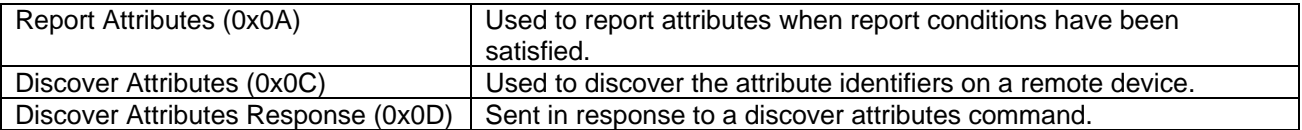

## **XBee API**

The XBee API includes simple frames to transmit and receive ZigBee APS messages. The transmission frame allows data to be sent using any endpoints, cluster ID and profile ID combination. The data payload of the API frame can be constructed to send ZCL messages.

## **ZigBee Explicit Transmission (0x11)**

The XBee SE firmware also includes an explicit receive API frame that indicates the endpoints, cluster ID and profile ID used in each received RF packet. The explicit receive frame must be enabled on an API device by setting the AO command to 1 or 3.

The data payload in the explicit transmit request is transmitted over-the-air exactly how the data is received. When sending ZDO or ZCL messages, 2-byte and 4-byte values must be sent in little endian byte order to be properly decoded by the receiver. For example, if a ZDO frame requires sending the destination 16-bit address in the ZDO payload, and if the destination 16-bit address is 0x1234, the data should be ordered as 0x34 0x12 bytes in the API payload.

# **ZigBee Explicit Receive Indicator (0x91)**

Similar to ZDO and ZCL transmissions, received ZDO and ZCL data should have all 2-byte and 4-byte parameters ordered in little-endian byte order.

### **ZigBee Cluster Library API Example**

The following example sends ZCL commands to a device in a ZigBee network. This example uses an arbitrary endpoint and profile ID. In a real ZigBee network, to discover which clusters are supported on a device, we must first identify the endpoints on the device, and then interrogate each endpoint to find what cluster and profile ID(s) are supported. The Active Endpoints ZDO can be sent to a device to get a list of endpoints, and the Simple Descriptor ZDO can then be sent to query the list of clusters and the profile ID on each endpoint.

Example – Read the hardware version (attribute ID 0x0003) from the basic cluster (general cluster ID = 0x0000) from a device in the network. Suppose the device has a 64-bit address of 0x0013A200 40401234. The following table shows how the API can send this command.

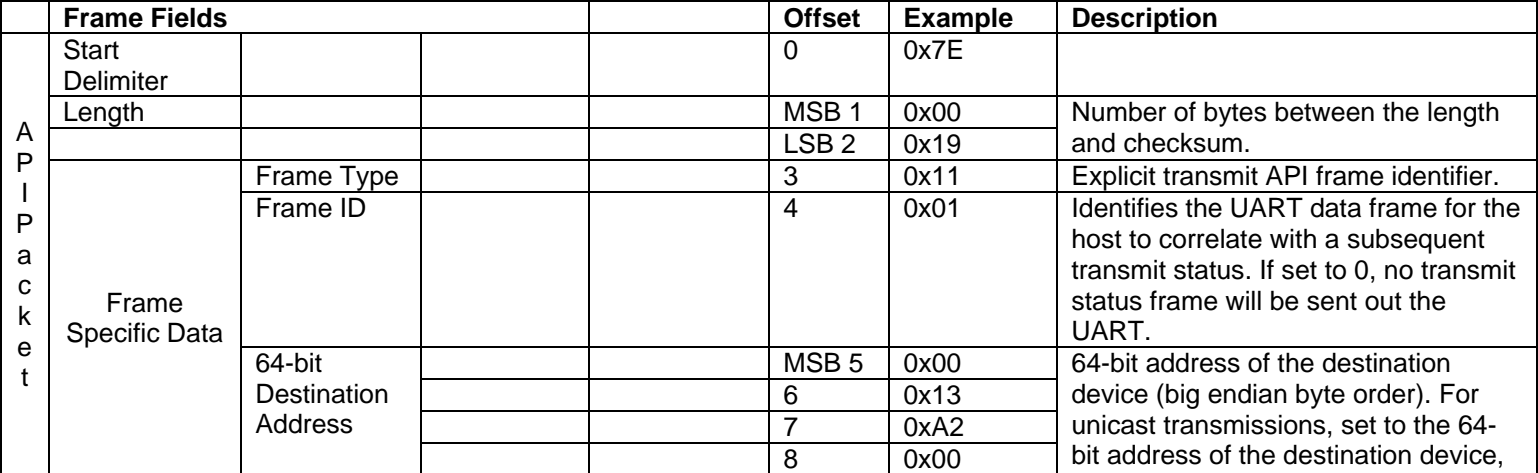

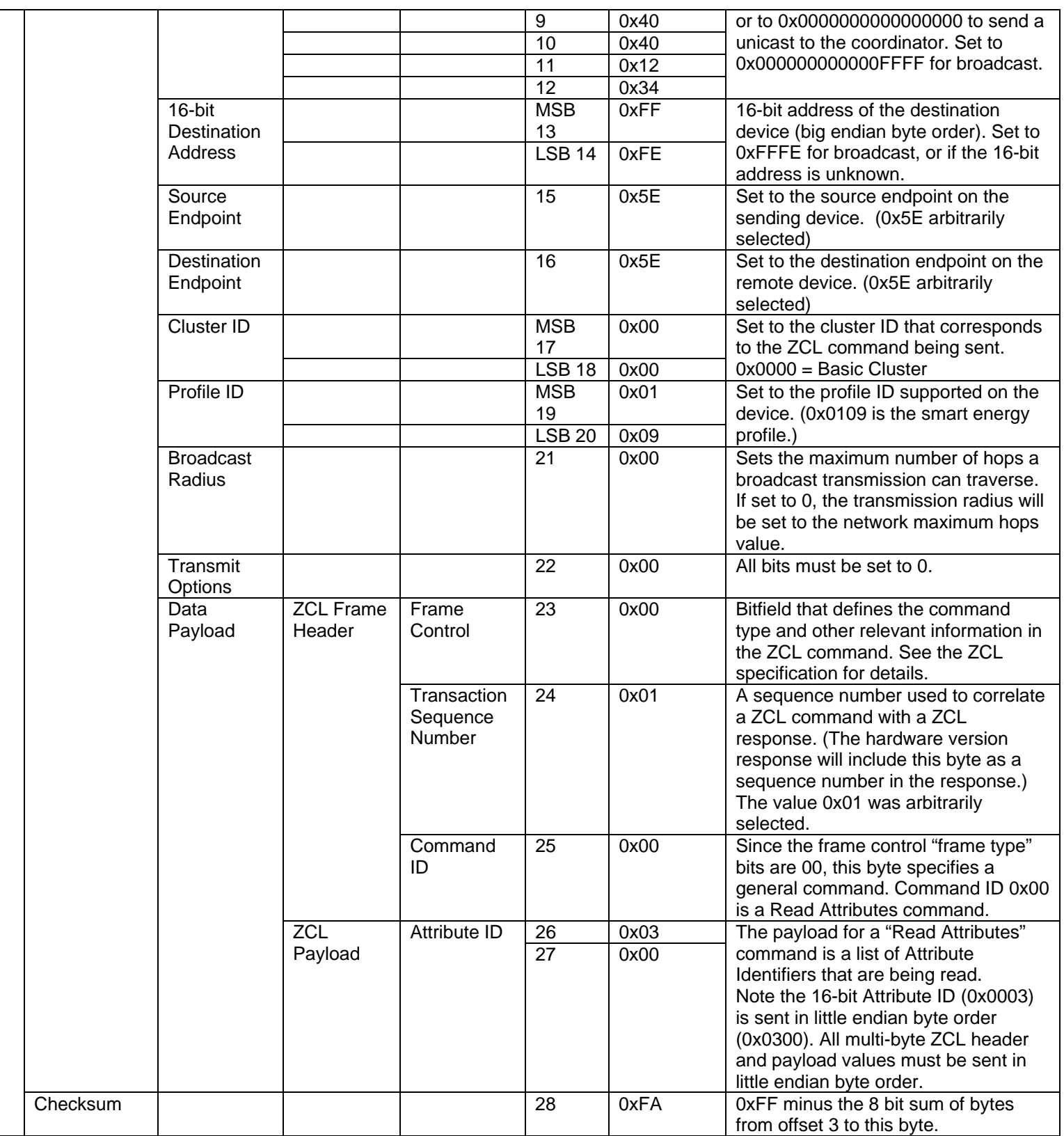

# **Implementing Smart Energy Devices**

Each smart energy device must support a defined set of commands and attributes to interoperate with other smart energy devices, and to obtain product certification. This section identifies the various smart energy device types and the required clusters, attributes, and commands for each. Details can be found in the ZigBee Cluster Library and ZigBee Smart Energy specifications.

The following device types are defined in the Smart Energy profile:

- ESP (Energy service portal)
- Metering device
- In-premise display device
- PCT (Programmable communicating thermostat)
- Load controller
- Smart appliance
- Prepayment terminal
- Range extender

The requirements for each device are elaborated in the following sections. Note that the key establishment cluster must be supported on all smart energy devices. (The key establishment cluster has been implemented in the XBee firmware, so it is omitted from the tables below.)

# **Energy Service Portal**

The energy service portal is intended to connect the energy management devices in the smart energy network with the utility company's connection network. See section 6.3.1 of the smart energy specification for details.

Digi offers a selection of Ethernet and cellular gateway devices with support for ESP functionality. These products enable OEMs to quickly deploy energy service portal devices for smart energy networks. Contact the Digi sales team for details.

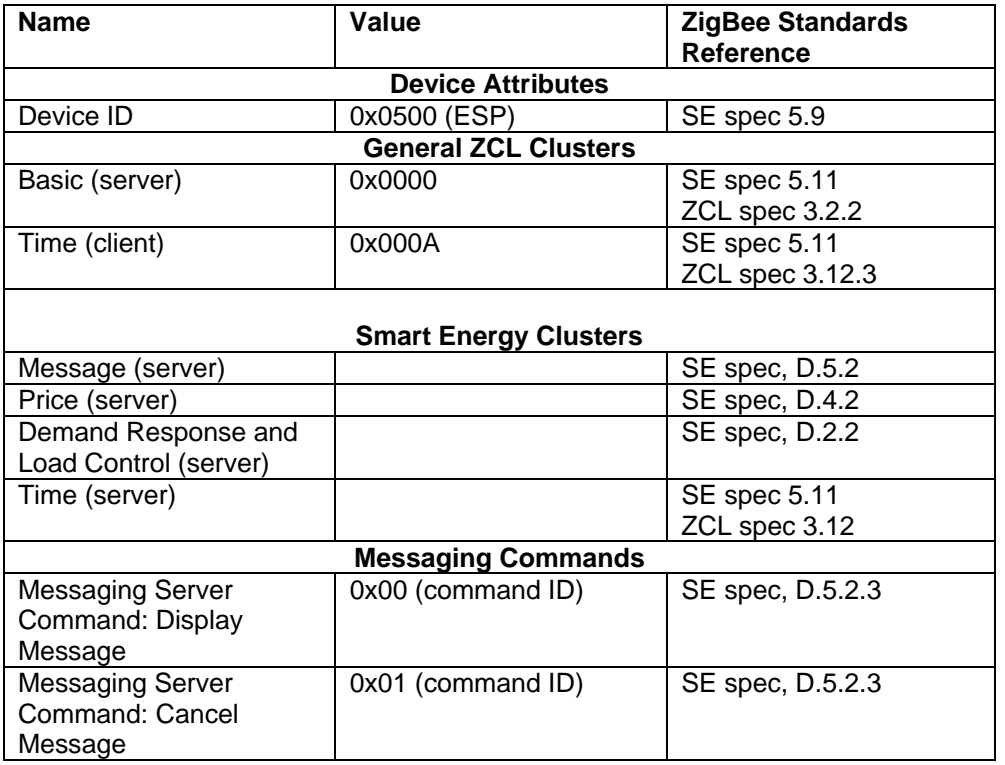

![](_page_11_Picture_185.jpeg)

#### **Metering Device**

The metering device consists of a ZigBee device and a meter (electricity, gas, water, heat, etc.). This device may report meter readings when queried or periodically on its own. See section 6.3.2 of the smart energy specification for details.

The meter must support the clusters and attributes listed in the following table. The SE specification also lists various optional clusters (time, prepayment, price and message), attributes and commands that are not included here.

![](_page_11_Picture_186.jpeg)

The Explicit API frames (0x11 and 0x91) can be used to send and receive smart energy messages. To develop a metering device using the XBee SE firmware, the application must do the following:

- Respond correctly to the ZDP requests (defined earlier)
- Respond to ZCL attribute requests to query or set the simple metering client attributes

• Support any desired optional clusters and/or commands

# **In-Premise Display**

The in-premise display relays energy consumption data to the user through a display. See section 6.3.3 of the smart energy specification for details.

![](_page_12_Picture_177.jpeg)

# **Programmable Communicating Thermostat (PCT)**

This device can control the heating and cooling systems in a facility. See section 6.3.6 of the smart energy specification for details.

![](_page_12_Picture_178.jpeg)

![](_page_13_Picture_191.jpeg)

### **Load Controller**

The load controller is a device that can receive demand response and load control events to either supply power to a load, or to shed a load for a specified time. Examples include water heaters, exterior lighting control, pool pumps, etc. See section 6.3.5 of the smart energy specification for a detailed description.

The following table outlines mandatory information that should be used when developing a load controller using the XBee SE firmware. The SE specification includes information on many optional clusters, attributes, and commands that are not included here.

![](_page_13_Picture_192.jpeg)

![](_page_14_Picture_167.jpeg)

The Explicit API frames (0x11 and 0x91) can be used to send and receive smart energy messages. To develop a load controller using the XBee SE firmware, the application must do the following:

- Respond correctly to the ZDP requests (defined earlier)
- Respond to the DRLC server commands with the correct DRLC Client Command (response).
- Respond to ZCL attribute requests to query or set the DRLC client attributes
- Properly shed loads as required based on the received DRLC load control event messages.
- Support any desired optional clusters and/or commands.

### **Smart Appliance**

This device type is for appliances that contain intelligence to participate in energy management activities. It is still being defined. See section 6.3.5 of the smart energy specification for details.

![](_page_14_Picture_168.jpeg)

# **Prepayment Terminal**

This device is still being defined. The smart energy specification states that the information for this device should be used as reference material until the prepayment cluster is completely defined. See section 6.3.8 in the SE spec.

![](_page_14_Picture_169.jpeg)

![](_page_15_Picture_149.jpeg)

### **Range Extender**

The range extender is a simple router that is used to extend the RF range between smart energy devices. Range extenders may be deployed as necessary to promote adequate RF coverage in a deployment. The range extender must be a router, and it cannot support any device functionality of the other smart energy device types. See section 6.3.6 of the smart energy specification for details.

The following table outlines mandatory information that the wall router must support.

![](_page_15_Picture_150.jpeg)

# **APS Encryption**

ZigBee defines encryption at both the network and APS layers. The network key is used to encrypt data at the network layer. It is obtained during joining and shared among all devices in the network. The link key is used to encrypt data at the APS layer. In smart energy, the link key is known only to the source and destination devices, providing end-to-end encryption.

In smart energy, network encryption is always applied and APS encryption is required only for certain messages. APS encryption can be applied on a per-packet basis by setting the transmit options byte in the Explicit transmit API frame (0x11). All smart energy clusters, along with the time and commissioning clusters require APS encryption. (See table 5.10 in section 5.4.6 in the smart energy specification for more information.)

When the XBee receives an RF packet, the receive options byte in the explicit receive API frame (0x91) indicates if the packet was encrypted with APS encryption or not. The receive options byte will have a 0x20 bit value if the packet was APS encrypted.

# **Trust Center Requirements Registering Devices**

In order to join a network, smart energy devices must be registered with the trust center. (In rare cases, joining devices can be pre-configured with the trust center link key if known.) The content in this section applies if devices will be registered with the trust center (i.e., the trust center link key is not known). The XBee API includes a Register Device API frame (frame  $ID = 0x24$ ) that can be used to register devices with the XBee coordinator (trust center). This API stores a 64-bit address and initial link key for a given device into the trust center's key table. Up to 14 devices can be registered with the trust center. Once a device joins a smart energy network and completes key establishment, the key table entry for that device is updated with the key that was generated during key establishment. To remove the device (and its key) from the key table, send a Register Joining Device API frame with the key field omitted.

#### **Many-to-One and Source Routing**

The smart energy trust center must support many-to-one and source routing. To do this, the AR command on the XBee coordinator (trust center) should be set to a value less than 0xFF (default). This will send a periodic many-to-one route request broadcast transmission every (AR  $*$  10) seconds.

To support source routing, the XBee should store received route record frames (frame  $ID = 0xA1$ ). It can then use the create source route frame (0x21) to send the correct source route to the XBee on demand, just prior to sending data to a remote.

See the XBee SE manual for more information on many-to-one and source routing.

# **Network Management**

The ZigBee Device Profile includes a number of management primitives that can detect RF interference, change the operating channel and discover devices and services in the network.

The Explicit transmit and receive API frames in the XBee firmware allow applications to take advantage of these features in the ZigBee Device Profile. The following table maps a ZDO to a particular function. Note that some functions are optional; meaning devices from different vendors may or may not respond to the request.

![](_page_16_Picture_115.jpeg)

# **Smart Energy Device Certification**

Smart Energy end products must be run through a series of tests by a ZigBee accredited certification lab (e.g., NTS, TUV Rheinland). These test labs often offer a test suite that can be rented, prior to certification testing, to ensure the device responds correctly to all Smart Energy messages. Companies must be members of the ZigBee Alliance in order to certify a Smart Energy end product. See [http://www.zigbee.org](http://www.zigbee.org/) for details.